## **SNR2021 – 0098 ítem 3**

Se requiere crear un proceso (consulta) que permita generar un resultado con los datos del maestro seguimiento Acreditación Personal Operativo y que este mismo sirva, para hacer la importación al mismo maestro para señalar las fechas de vigencia. Únicamente debe mostrar todos los registros que no tengan fecha de vigencia acreditación.

## **Se ejecuta script de BD, se reemplazan componentes de Sitio Versión DEV**

## **PLAN DE PRUEBAS ítem 3**

Se ingresa a Gestión Humana / Empresas Seguridad Privada / se valida que exista un Proceso Especial llamado: "Consulta para Importe Acreditaciones.

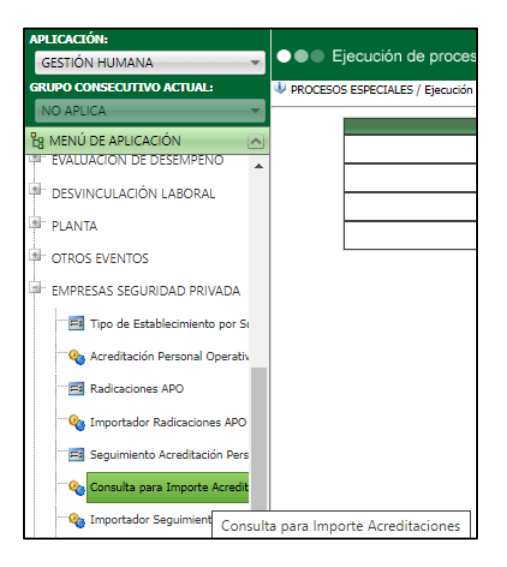

Se seleccionan los parámetros y clic en el botón "Procesar".

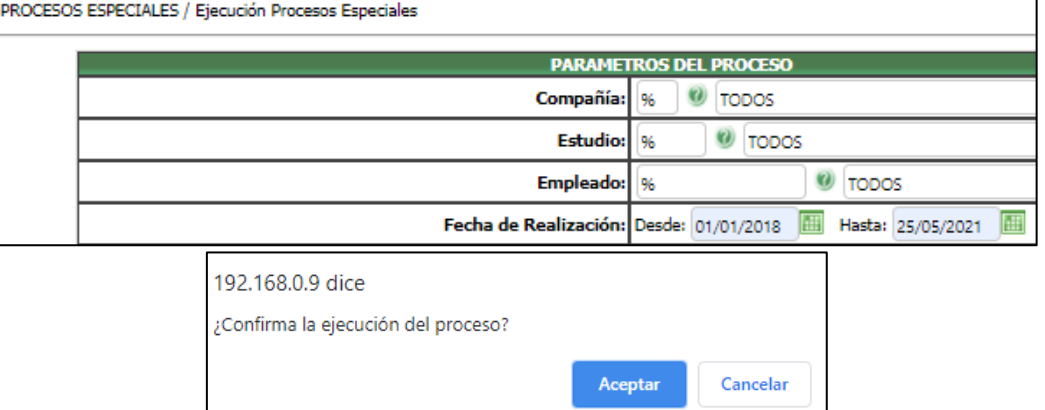

Se valida que los resultados que se generan correspondan de manera adecuada, al Maestro de Seguimiento Acreditación APO validando que el resultado del proceso anterior.

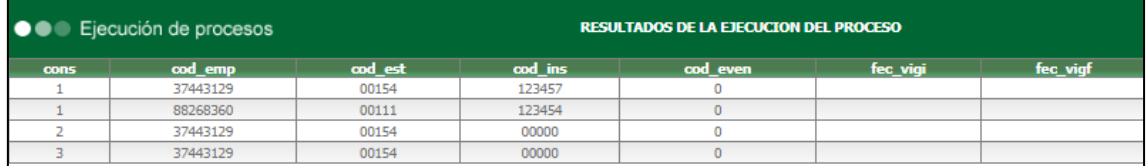

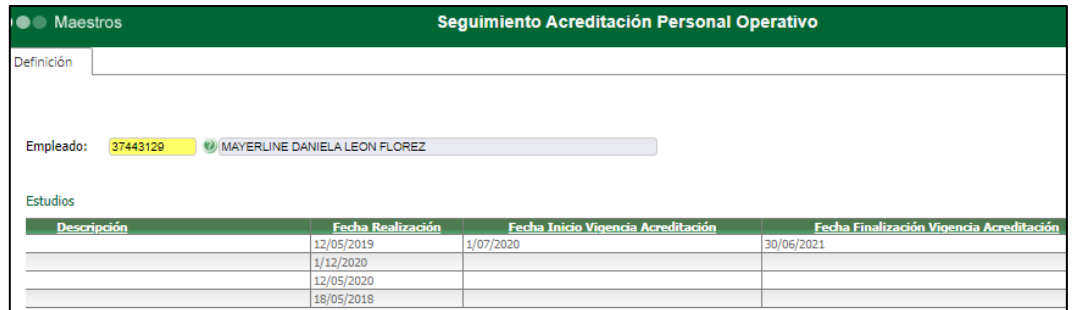

Para el caso en el que un empleado tenga cargado el Estudio, pero al ejecutar el Proceso de Consulta no se visualice, es porque el estudio no tiene diligenciado en el Maestro Estudios del Empleado, el campo "Fecha Realización".

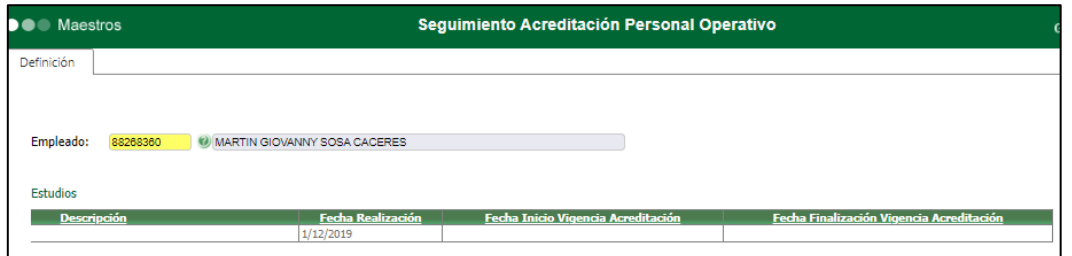

Se Realiza la descarga del archivo usando el botón "Exportar".

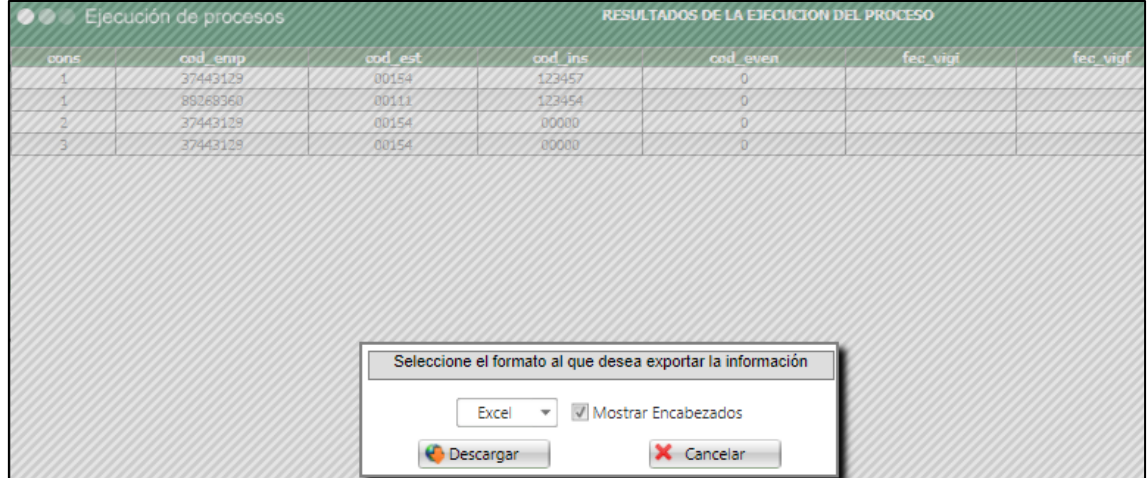

Se realiza renombra la página por "ApoDatos" y se agrega fecha de vigencia inicial y final.

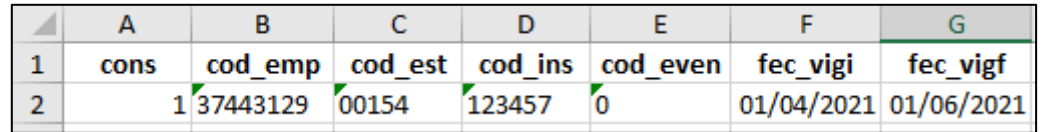

Y se valida que el proceso de cargue del archivo, así como la actualización del Maestro se realiza de manera adecuada.

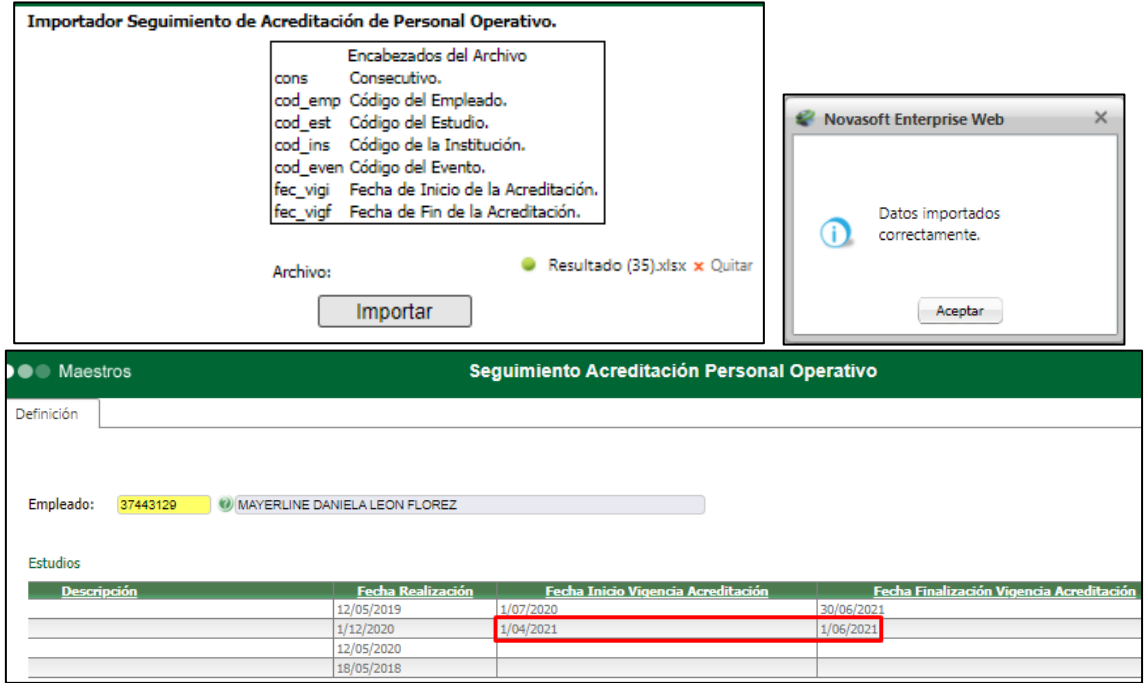